### **Inhaltsverzeichnis**

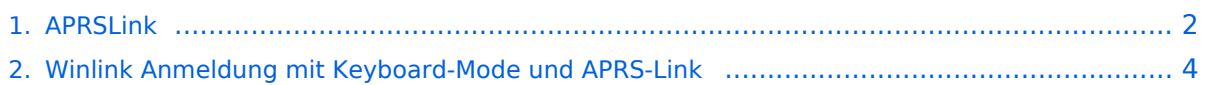

### <span id="page-1-0"></span>**APRSLink**

APRSLink bietet einen Netzübergang vom Automatic Packet Reporting System (APRS) zu Winlink. Mittels APRS Message ist es möglich an E-Mail Teilnehmer Nachrichten zu senden. Das Absenderrufzeichen inkl. SSID muss bei Winlink als Mailaccount registriert sein.

**Wichtig-Update:** Seit der Einführung von secure-login bei Winlink, muss man sich mit einer eigenen Prozedur beim CMS via APRSlink anmelden. Diese Prozedur ist hier näher beschrieben: **[Winlink Anmeldung mit Keyboard-Mode und APRS-Link](#page-3-0)**

Es gibt zwei Möglichkeiten vom APRS zu WINLINK Nachrichten zu versenden:

Möglichkeit 1: SMS

MSG an "WLNK-n" (WLNK-1) SMS <call> <nachrichtentext>

Beispiel: Mit Kenwood TH-D72 / TM-D710:

[MSG] [Menu] (new) auswählen [OK] TO: WLNK-1 [OK] SMS OE3CHC dies ist eine textnachricht [OK]

Möglichkeit 2: SP (längere Textnachricht mit einer oder mehreren Zeilen)

Jeweils eigene MSG an "WLNK-n" (WLNK-1):

SP <call> <subject>

Textzeile 1

Textzeile n

/EX

Mit TH-D72 / TM-D710:

[MSG] [Menu] (new) auswählen [OK] TO: WLNK-1 [OK] SP OE3CHC Testnachricht [OK]

 Hier bekommt man folgende MSG von Winlink zurück: "new message to: OE3CHC@winlink.org send /EX when complete."

[MSG] [Menu] (new) auswählen [OK] TO: WLNK-1 [OK] Textzeile1 [OK]

MSG] [Menu] (new) auswählen [OK] TO: WLNK-1 [OK] Textzeile n [OK]

MSG] [Menu] (new) auswählen [OK] TO: WLNK-1 [OK] /EX [OK]

# **BlueSpice4**

 Hier bekommt man nun folgende MSG von Winlink zurück: "Message sent to: OE3CHC@winlink.org"

Anmerkung 1: ab einer der letzten Kenwood-FW-Versionen kann man auch bestehende MSG mit [Menu] (edit) einfach editieren und dann absenden!

Anmerkung 2: die aprs "Textzeilen" sind generell auf 67 Charakter beschränkt (TH-D7 maximal 45; TH-D72 und TM-D710 können maximal 64)

Anmerkung 3: Vom APRSLink können keine Nachrichten an das eigene (Winlink)-Call gesendet werden! Auch dann nicht, wenn mit unterschiedlichen SSID's gearbeitet wird!

Die Originalbeschreibung sowie die gesamten Befehle für APRSLink findet ihr unter [Winlink](https://winlink.org/APRSLink) [/APRSlink](https://winlink.org/APRSLink)

73 de Chris, OE3CHC

## <span id="page-3-0"></span>**Winlink Anmeldung mit Keyboard-Mode und APRS-Link**

Seit Einführung der secure-login bei Winlink, gibt es für den "Keyboard-Mode" - bei Verwendung eines simplen Terminalprogrammes - oder für den Zugang via APRS-Link ein eigenes Prozedere für die Anmeldung beim Winlink-CMS.

Winlink nennt es "simple challenge/response protocol". Das Winlink-Passwort wird dabei nicht transparent ausgesendet.

#### LOGIN

Um den Login-Vorgang einzuleiten sendet man einen beliebigen Befehl oder text, zum Beispiel "log" an Winlink.

Die Antwort vom CMS enthält die sogenannte "challenge", eine Abfrage von 3 Stellen des Winlink-Passwortes in folgendem Format:

LOGIN[351] damit wird nach den Stellen 3, 5 und 1 des Passwortes gefragt.

#### RESPONSE - Antwort:

Auf diese Abfrage wird nun mit einer 6 stelligen Nachricht geantwortet. Dabei müssen die 3 Zeichen der abgefragten Stellen des Passwortes sowie 3 zusätzliche Zeichen in beliebiger Reihenfolge enthalten sein.

Beispiel: Das Passwort ist ABC123. Die Login challenge ist: 425. Die Antwort ist zum Beispiel "1B2AZ5". "ABZ21TY" würde auch gültig sein, da es die Zeichen 1, B, und 2 enthält.

Ist die Anmeldung erolgreich erhält man vom CMS folgende Antwort: Hello OE3XYZ-9. Login valid for ~2 hours Man ist dann für ca. 2 Stunden im CMS angemeldet. Nun können Nachrichten empfangen oder gesendet werden oder andere Befehle angewendet werden.

Ein Ablaufbeispiel via APRS-Link sieht im Idealfall so aus (zu sehen im aprs.fi ->Call->Info- >Mitteilungen):

2020-04-05 14:27:34 CEST: OE3XYZ-9>WLNK-1: log

2020-04-05 14:27:34 CEST: WLNK-1>OE3XYZ-9: Login [351]:

2020-04-05 14:31:45 CEST: OE3XYZ-9>WLNK-1: ABZ21TY

2020-04-05 14:31:45 CEST: WLNK-1>OE3XYZ-9: Hello OE3XYZ-9. Login valid for ~2 hours

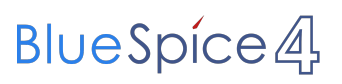

Die Originalbeschreibung sowie die gesamten Befehle für APRSLink findet ihr unter [Winlink](https://winlink.org/APRSLink) [/APRSlink](https://winlink.org/APRSLink)